Google Productivity Training 2015

## CALENDARS

## Buford

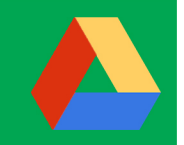

### **Managing Multiple Calendars**

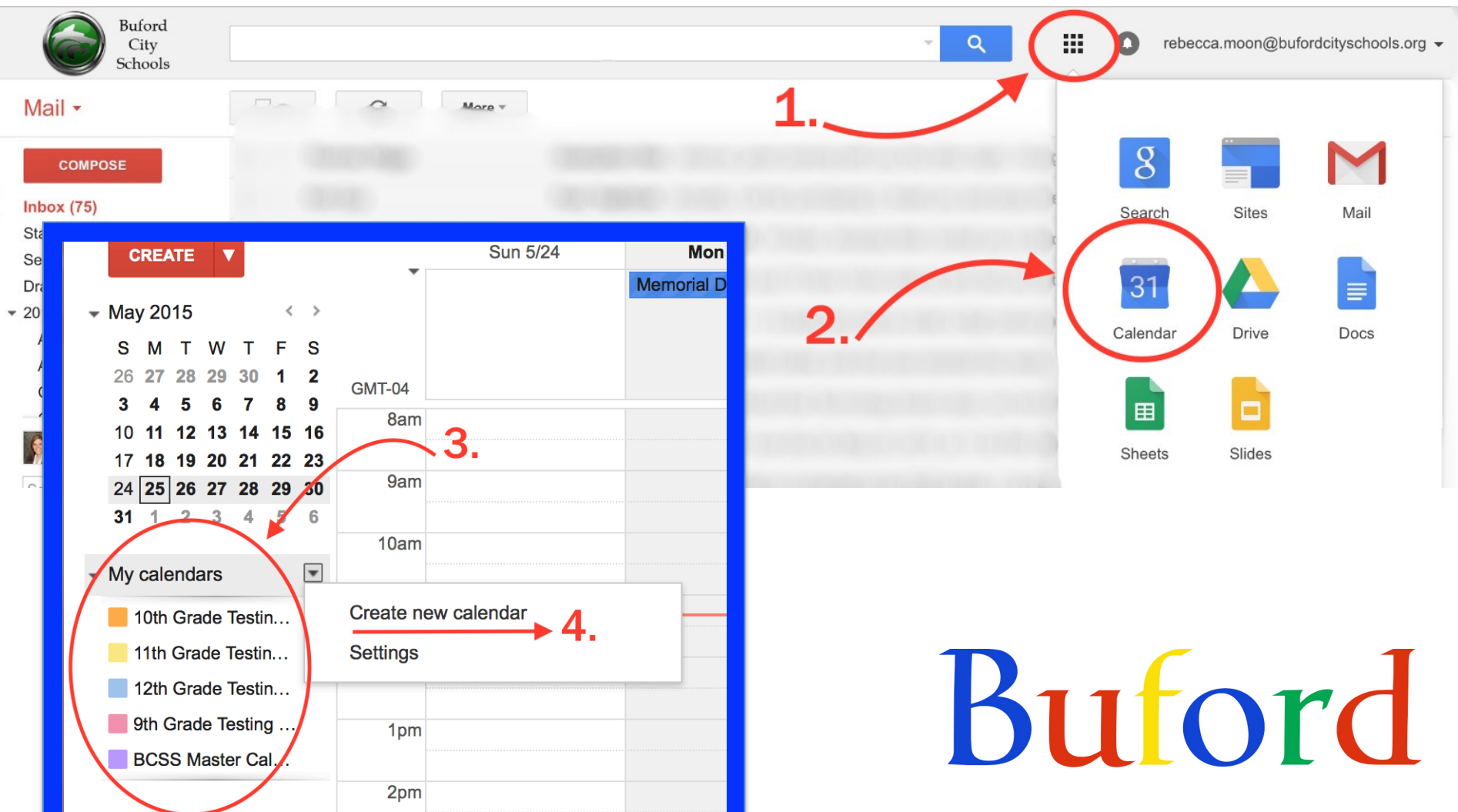

### Google Productivity Training 2015

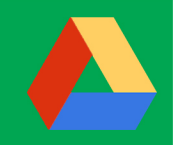

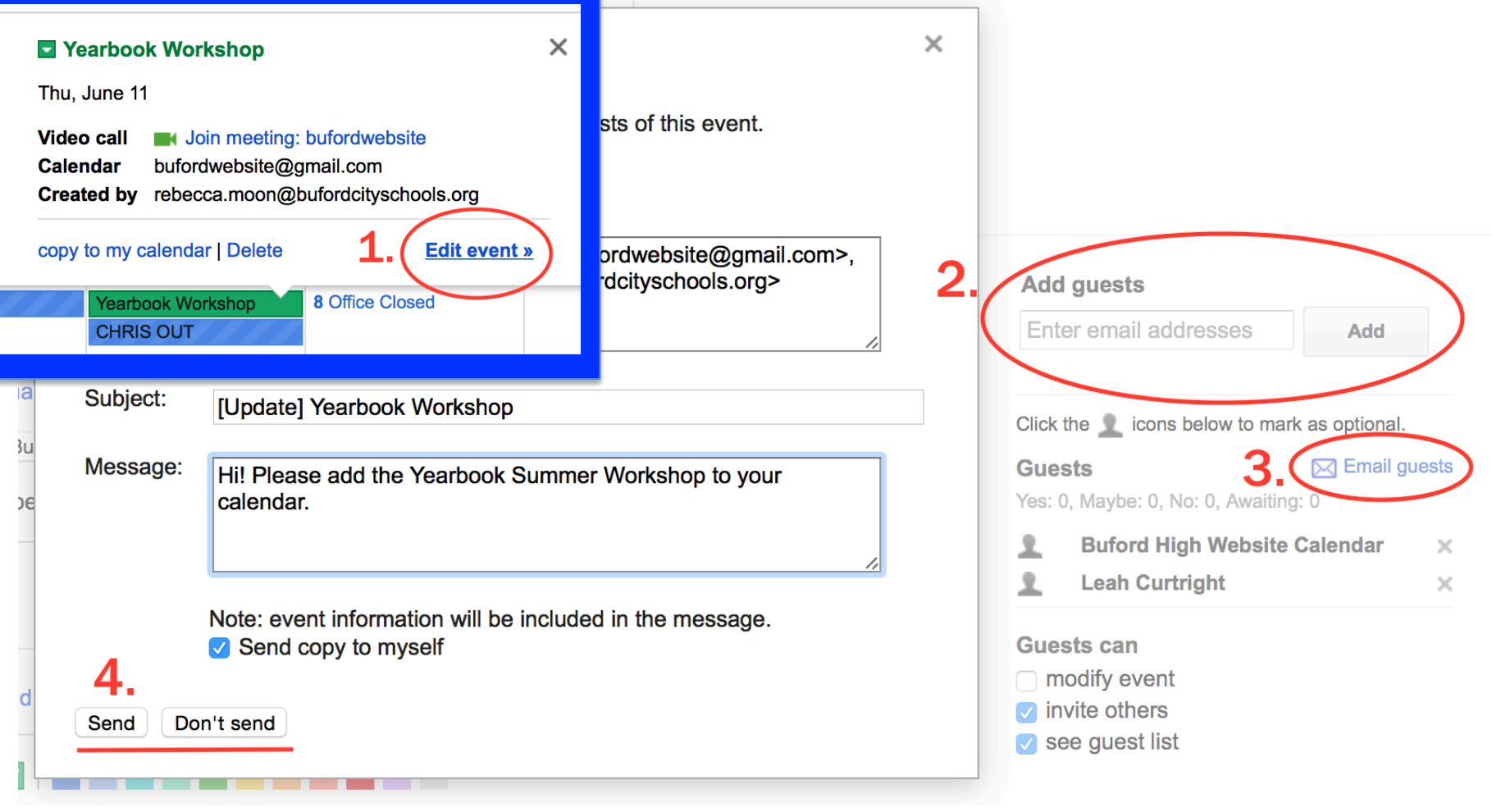

## Buford

### Google Productivity Training 2015

## **Calendars & Phones**

https://www.google.com/calendar/syncselect

Google calendar

**Sync Settings** 

Select calendars to sync to your iPhone/iPad/iCal\*

### **My Calendars**

- $\heartsuit$  rebecca.moon@bufordcityschools.org
- 10th Grade Testing Calendar
- 12th Grade Testing Calendar
- **Buford High Website Calendar**

# Buford

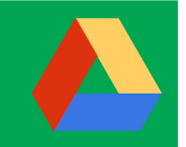

## Embedding Calendars into Weebly

• Go to the "Calendar Settings" for the calendar *you wish to embed.* 

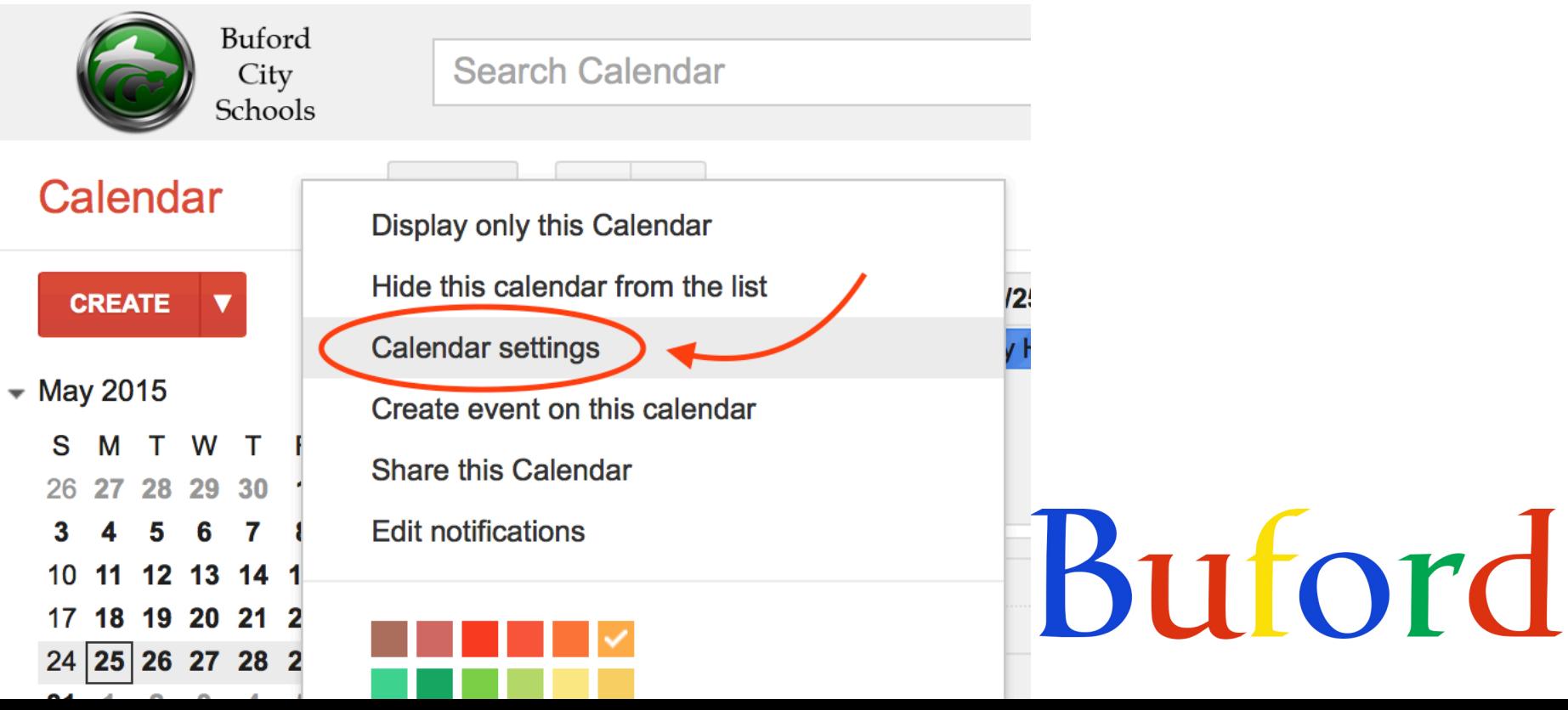

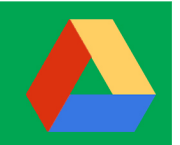

## **Embedding Calendars into Weebly**

• Scroll down to "Embed This Calendar" and copy the embed code.

#### **Auto-accept invitations**

Calendars for resources like conference rooms can automatically accept invitations from people with whom the calendar is shared when there are no conflictir q events. Learn m**bre** 

- Auto-accept invitations that do not conflict.
- Automatically add all invitations to this calendar.
- Do not show invitations.

#### **Embed This Calendar**

Embed this calendar in your website or blog by pasting this code into your web page. To embed multiple calendars, click on the Customize Link

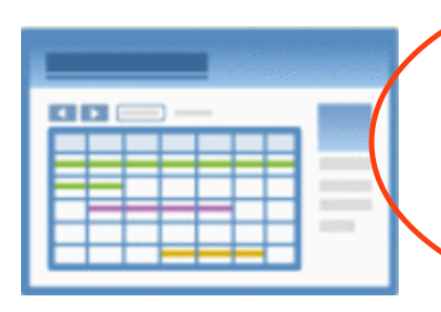

Paste this code into your website. Customize the color, size, and other options

#### <iframe

src="https://www.google.com/calend ar/embed?

src=bufordcityschools.org usgi9pco Qvigvmgtvl0jfjf2ac%40group.calend

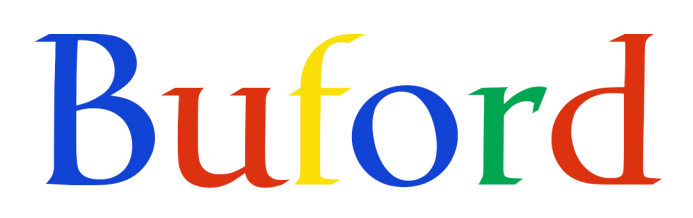

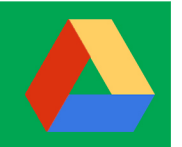

## Embedding Calendars into Weebly

• *From Weebly, drag an "Embed Code" box onto* your page, then paste your code into it.

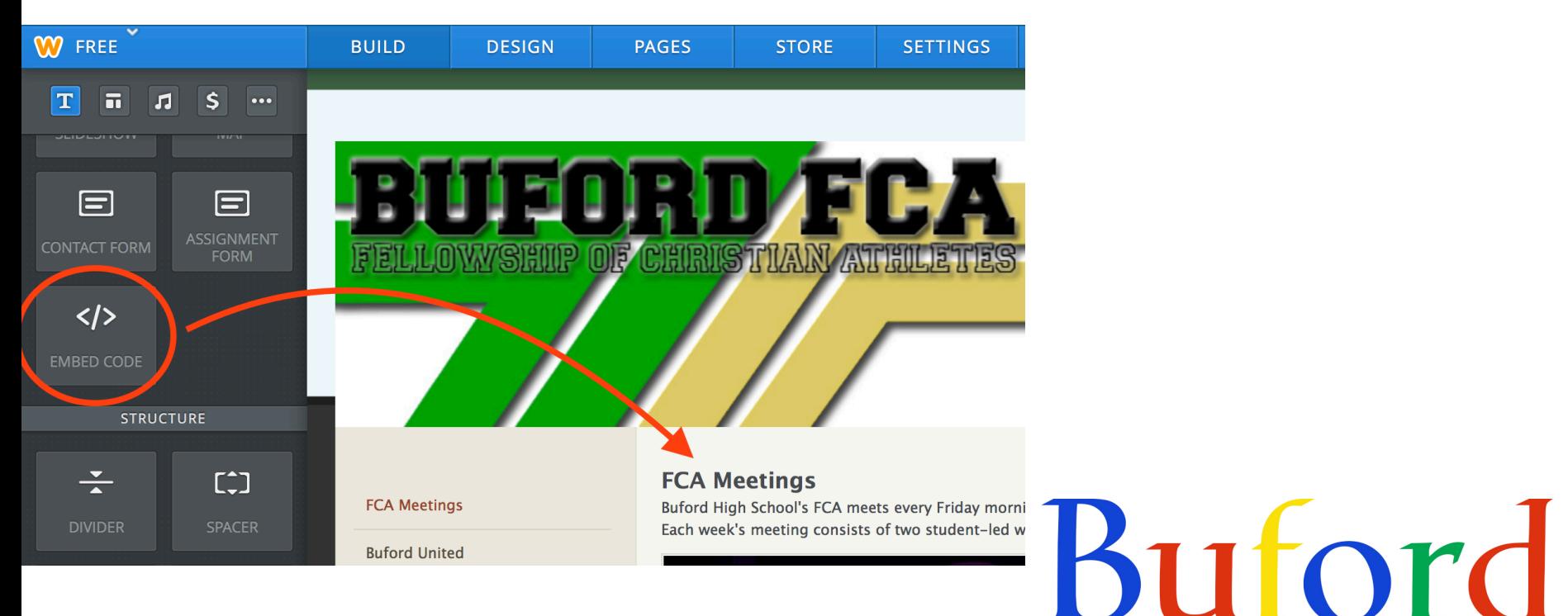

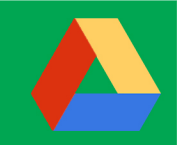

Buford

## Google Calendar SMS Reminders

- *In just a few steps, you can set Google* Calendar to text you reminders about *important upcoming events.*
- Watch this movie for details:
- https://youtu.be/sqbXLr9gRP8